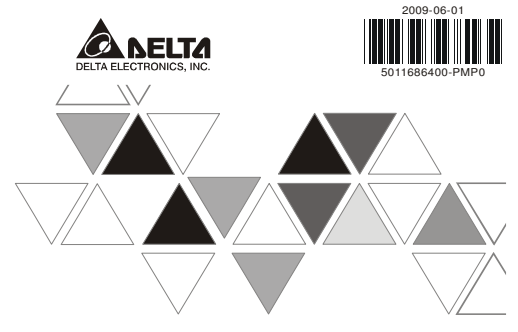

## PM-PGG01 **INSTRUCTION SHEET**

安裝說明 安装说明

▲ Program & Parameter Copy Card

- ▲ 程式及參數複製卡
- ▲ 程序及参数复制卡

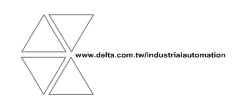

DVP-1097630-01

#### $\wedge$  Warning **ENGLISH**

*Please set up the RD/WR switch before inserting PM-PCC01 into the COM port on DVP-PM .* 

 $\checkmark$  DO NOT disconnect or remove PM-PCC01 before the data transmission is completed; otherwise the data in PM-PCC01 may be loot. *data in PM-PCC01 may be lost. Changing modes (RD/WR) of PM-PCC01 will be invalid during the data transmission.*

# **O** Introduction

PM-PCC01 supports the copy of program, CAM data, parameter and password of DVP-PM series PLC. PM-PCC01 reads or writes the program and parameter in DVP-PM through COM port on it. PM-PCC01 supports password function, which is a safe tool for data transmission.

#### - **Applicable Models & Read/Write Devices**

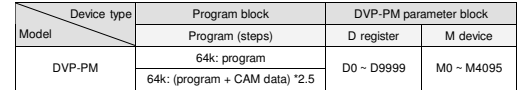

#### - **Product Profile**

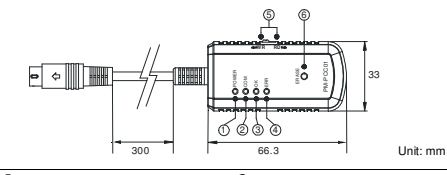

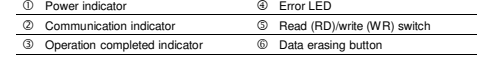

#### - **Specifications**

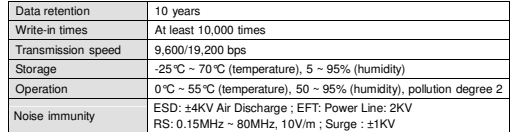

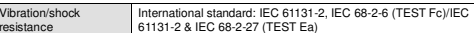

# **@** Functions<br>————————————————————

 $\overline{\mathsf{v}}$ 

■ Read/Write

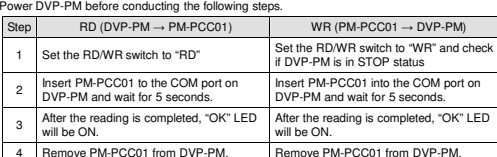

#### - **Password Protection**

 Supposed PM-PCC01 is to write data into DVP-PM, and DVP-PM is already locked by a password, PM-PCC01 will compare the password in it with the password in DVP-PM for verification. The data can only be written into DVP-PM under a successful verification. See the

explanation below for how to set up the password in PM-PCC01. Write the password to be set in PM-PCC01 into D1070 and D1073 in DVP-PM by PMSoft. Set M1086 to ON.

 Switch PM-PCC01 to RD and plug the communication port on PM-PCC01 into the COM port of DVP-PM. PM-PCC01 then starts to read the program, CAM data, and parameters in DVP-PM.

 After the reading, PM-PCC01 will check whether M1086 in DVP-PM is ON. If so, PM-PCC01 will then read the values in D1070 ~ D1073 and the values will be regarded as the password. After that, the "OK" LED on PM-PCC01 will be ON, indicating that all the reading has been completed. Next, remove PM-PCC01 from DVP-PM.

The password has to be  $4 \sim 8$  digits. Use D1070  $\sim$  D1073 to set up the 4th  $\sim 8$ th digit of the password through PMSoft. Every digit represents an 8-digit value, corresponding to an ASCII code (only visible words are accepted). See the table below for the format: (Take entering password 12345 by PMSoft for example)

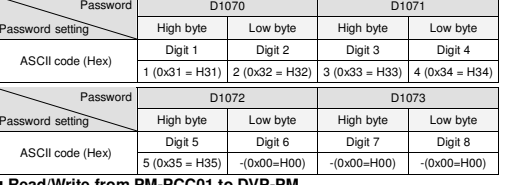

#### - **Read/Write from PM-PCC01 to DVP-PM**

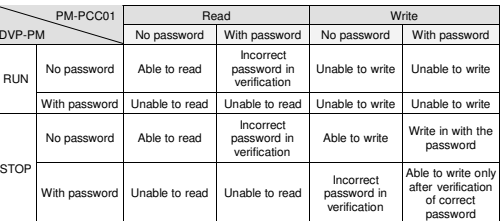

#### ■ Read/Write CAM Data from PM-PCC01 to DVP-PM

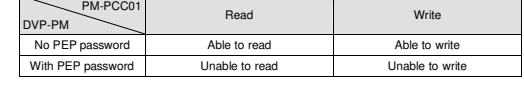

#### - **Clearing Data in PM-PCC01**

 Plug PM-PCC01 into the COM port of DVP-PM and wait for POWER LED to be ON for 5 seconds. Press ERASE button. When OK LED is constantly ON, the data will be completely cleared. Remove PM-PCC01 from DVP-PM.

#### ■ Copying Data

- When PM-PCC01 writes data into DVP-PM, you can choose either to copy the program and parameters or simply copying the program. To do so, you have to set up M1085 in DVP-PM before the copying. M1085 = OFF: PM-PCC01 copies the program and parameters. M1085 = ON: PM-PCC01 copies only the program.
- How to set up M1085
- 1. Set M1085 to ON or OFF in DVP-PM (depending on the block you would like to copy) 2. Switch PM-PCC01 to RD mode and plug the communication port of PM-PCC01 into the COM port on DVP-PM.
- 3. PM-PCC01 will start to read M1085 in DVP-PM. After the reading is completed, OK LED on PM-PCC01 will be constantly ON, indicating the reading has been competed. Next, remove PM-PCC01 from DVP-PM.

#### - **Maximum Read/Write Time**

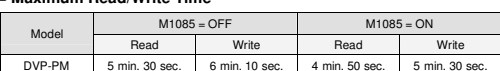

## *<b>@* Error Messages

When the read/write violates the operation method, or problems occur during the communication PM-PCC01 will not be able to continue reading/writing. "ERR" LED and "OK" LED combined in different ways to indicate different kinds of errors. See the table below for the error indication. Some errors have error codes (indicated by [xx]) and can be read in D1086.

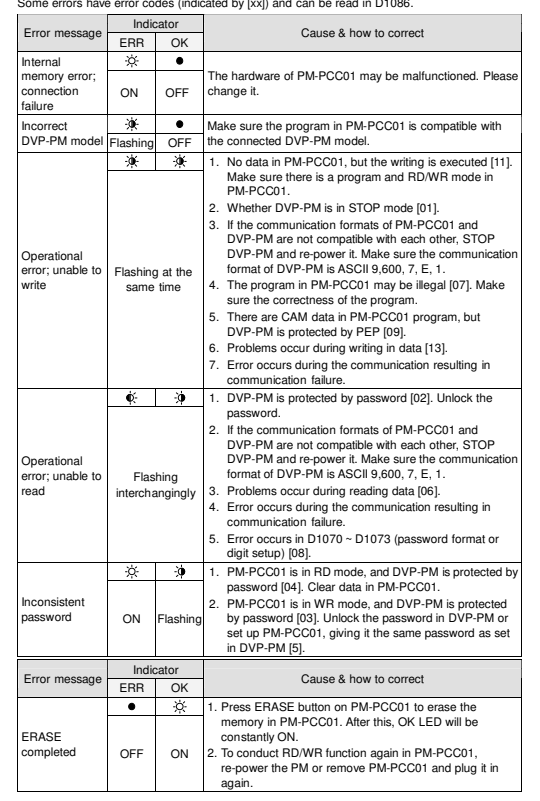

## **O** Troubleshooting

 When PM-PCC01 is reading/writing and "ERR" LED is constantly ON or flashing, please refer to  $\bullet$  to eliminate the error. The following two scenarios will occur if DVP-PM is suddenly shut down or unplugged from PM-PCC01 when PM-PCC01 is reading/writing.

- 1. While reading: The data in PM-PCC01 will be lost. Re-power the PM or plug PM-PCC01 into the PM again.
- 2. While writing: The data in the PM will be lost. Re-power the PM or plug PM-PCC01 into the PM again.

## ASCII Code Conversion

The password has to be 4 ~ 8 digits. Every digit represents an 8-digit value, corresponding to an ASCII code (only visible words  $0 \times 9$ , A  $\approx 7$  and a  $\approx 7$  are accepted). Therefore, the digits in D1070 ~ D1073 have to be visible words; otherwise, PMSoft will not be able to unlock the password in DVP-PM.

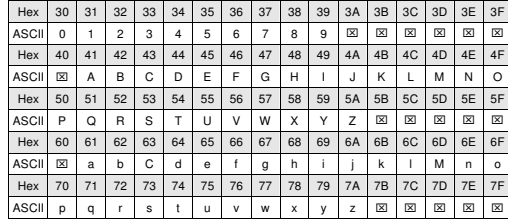

Note: '⌧' represents invisible words. DO NOT use it.

## 注意事項

✔ 欲進行資料傳輸前,請預先設定所要使用的模式 (RD 成 WR),再插入 DVP-PM 主機 COM 通 訊口。

繁體中文

- PM-PCC01 讀取 DVP-PM 資料時,在未完成資料傳輸前,請勿中途斷電或拔除 PM-PCC01, 以免造成 PM-PCC01 資料遺失。
- ✔ 當 PM-PCC01 在傳送接收過程中,改變 PM-PCC01 工作模式 (RD 或 WR) 並無作用。

# ❶ 產品簡介

 PM-PCC01 支援 DVP-PM 全系列 PLC 程式、CAM 資料、參數及密碼複製功能。操作原理係透過 DVP-PM <sup>的</sup> COM 通訊口,以通訊的方式對 DVP-PM 程式、參數執行寫入或讀出的動作。同時 PM-PCC01 亦支援密碼功能,提供安全的資料傳輸之工具。

## ■ 支援機種及讀⁄寫元件種類

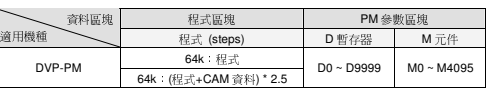

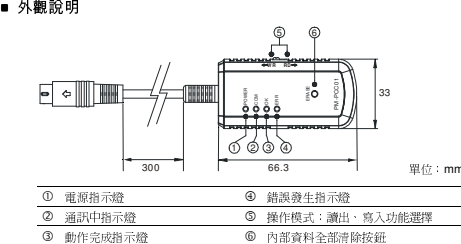

## ■ 規格

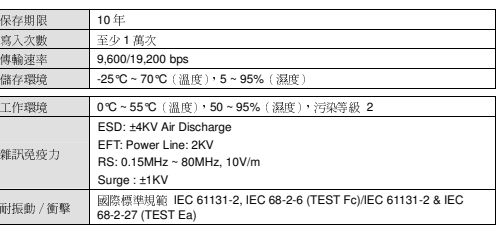

# ❷ 功能規格

## ■ 讀出⁄寫入動作方式

在進行以下動作順序之前須先將 DVP-PM 上電。

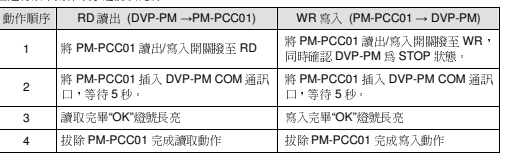

## ■ 密碼保護功能

當 PM-PCC01 要對 DVP-PM 進行資料寫入時,若 DVP-PM 已有密碼鎖定,PM-PCC01 會以設定 當 PM-PCC01 要對 DVP-PM 進行資料寫入時,若 DVP-PM 已有密碼鎖定,PM-PCC01 會以設定<br>於 PM-PCC01 內部的密碼論毘與 DVP-PM 的密碼作比對驗證,若驗證成功,才能進行資料寫入的<br><: \*: 動作。PM-PCC01 密碼鑰匙設定方式如下:

- 1. 將預備設定於 PM-PCC01 的密碼,以 PMSoft 寫入 DVP-PM <sup>的</sup> D1070 ~ D1073,並將 M1086 設為
- 設爲 ON :<br>2. 將 PM-PCC01的讀出/寫入開關撥至 RD 然後將 PM-PCC01 通訊接頭插入 DVP-PM 的 COM<br>※ PM-D = DM-DOC04 開始第2: DVD PM 並留→ CMM 文件 通訊口,PM-PCC01 開始讀取 DVP-PM 的程式、CAM 資料、參數。
- 3. 當讀取完成後,PM-PCC01 會判斷 M1086 是否 ON,若 M1086 = ON,則 PM-PCC01 會接著 讀取 D1070 ~ D1073 的值,並當成是設定於 PM-PCC01 密碼鑰匙,完成之後 PM-PCC01 "OK"<br>第11章 三文:小古宗元字第1245章 大文出版 PM-PCC01 燈號會長亮,代表完成所有讀取的動作,接著拔除 PM-PCC01。

密碼鑰匙要設定四至八位數,透過 PMSoft 監控表,使用 D1070 ~ D1073 依序設定鑰匙的四至八 位數,每一位數代表一個 <sup>8</sup> 位數值,可對應到一個 ASCII 碼(僅接受可視字元),其格式如下:(以 PMSfot 輸入密碼 <sup>12345</sup> 為例)

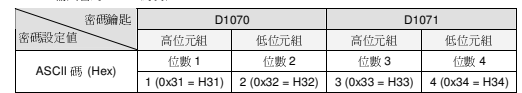

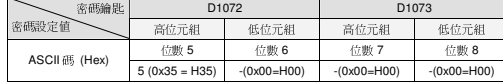

## ■ **PM-PCC01 對 DVP-PM 讀出⁄寫入相關動作條件**<br>──────────────────────────────────

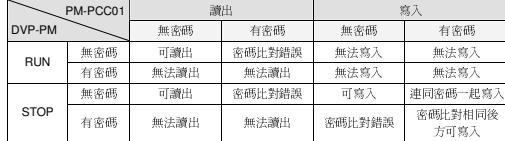

## - **PM-PCC01 DVP-PM** ∕ **CAM** !"

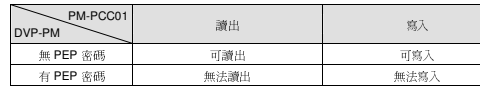

#### -

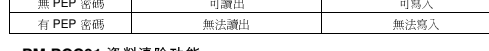

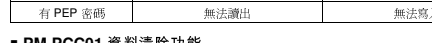

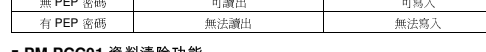

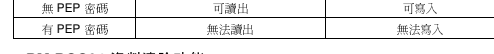

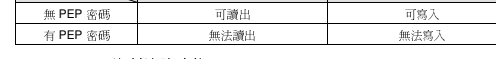

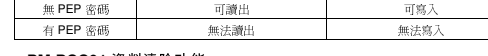

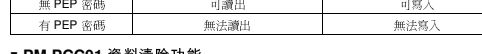

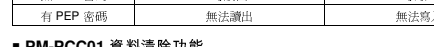

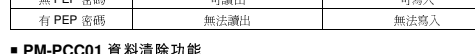

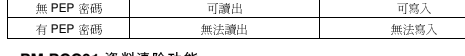

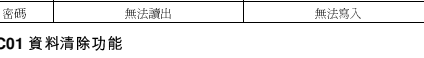

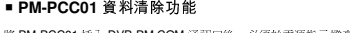

# 將 PM-PCC01 插入 DVP-PM COM 通訊口後,必須於電源指示燈亮 5 秒內,按住資料清除按鈕<br>(EDASE ※),※\*OK\*※唑※ ON,未示※約法除空界,拼除 DM DCC01 後即空武法除動佐。

(ERASE 鍵),當"OK"燈號常 ON,表示資料清除完畢,拔除 PM-PCC01 後即完成清除動作。 ■ 複製功能

PM-PCC01 執行寫入動作 (PM-PCC01 → DVP-PM),可選擇複製程式區塊與 DVP-PM 參數或僅<br>每個积于可편 , 现实 おわび蛋白酶な DVP-PM 本部寄生め PM PCC01 並, 必有分散 DVP-PM 亚 複製程式區塊,設定方法必須在製作 DVP-PM 資料複本於 PM-PCC01 前,必須在該 DVP-PM 設<br>第 M1095、共中省 M1095、OFF 時,PM DCC01 可能制印卡因線程 DM 台地,進 M1095、ON 定 M1085。其中當 M1085 = OFF 時,PM-PCC01 可複製程式區塊與 PM 參數,當 M1085 = ON 時,選擇只複製程式區塊.M1085 設定*方*式:

 1. 將 DVP-PM <sup>的</sup> M1085 設為 ON <sup>或</sup> OFF(依所要複製的區塊而定)。 2. 將 PM-PCC01 的讀出∕寫入開關撥至 RD,然後將 PM-PCC01 通訊接頭插入 DVP-PM <sup>的</sup> COM

通訊口。 3. PM-PCC01 開始讀取 DVP-PM <sup>的</sup> M1085,讀取完畢之後 PM-PCC01 "OK"燈號會長亮,代表完 成讀取的動作,接著拔除 PM-PCC01。

## ■ 讀出⁄寫入最大時間

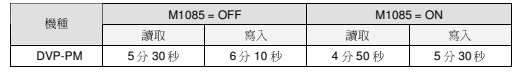

# ❸ 異常訊息

 PM-PCC01 當讀取或寫入不符合操作方或是通訊中發生問題,則 PM-PCC01 無法讀取或寫入的動 作,同時"ERR" 燈號和"OK"燈號會有多種不同組合方式顯示,顯示哪方面錯誤,錯誤訊息指示如 下表所示,有些錯誤可讀取  $D$ 1086 錯誤碼,下表說明以[xx]表示:<br>.

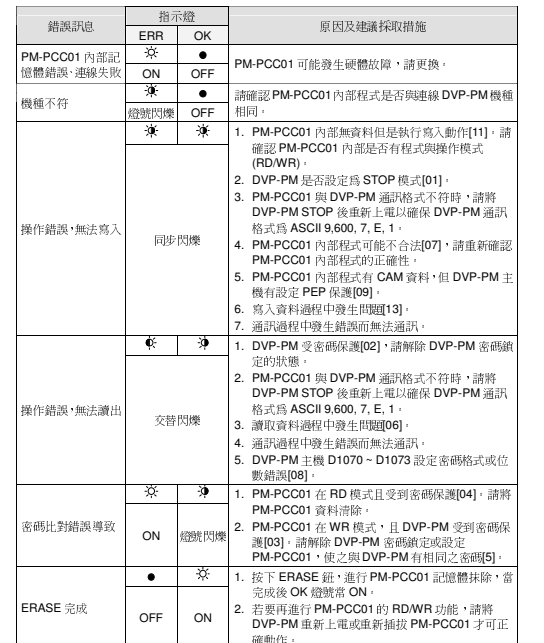

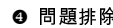

❹ 問題排除<br>\* PM-PCC01 在讀取例入時 "ERR" 燈號常 ON 或閃爍 · 請參考單元三異常訊息表排除錯誤,若<br>BM BCC01 薄面/第1ま。※を DVD BM 略量記錄 BM BCC01 :1 DVD BM thte 冷楽光以下节 PM-PCC01 讀取 / 寫入時,突然 DVP-PM 斷電或將 PM-PCC01 由 DVP-PM 拔除,會產生以下狀<br>□ 況:

1. 讀取時:PM-PCC01 資料將會遺失,請將 DVP-PM 重新上電或將 PM-PCC01 重新插入<br>- DVD DM DVP-PM。

2. 寫入時:DVP-PM 資料將會遺失,請將 DVP-PM 重新上電或將 PM-PCC01 重新插入 DVP-PM。

# ❺ ASCII 碼轉換表

 DVP-PM 密碼可設定四至八位數,每一位數代表一個 <sup>8</sup> 位數值,可對應到一個 ASCII 碼,並且僅 接受可視字元 0 ~ 9 及 A ~ Z 和 a ~ z · 因此在 D1070 ~ D1073 的數字必須可視字元,否則 PMSoft<br>"" { \; \; \;;;;;;; } } } } } } } } } 將無法解開 DVP-PM 密碼。

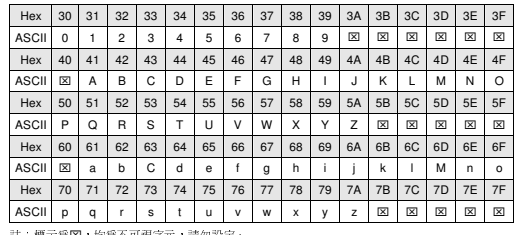

;標示為圂,均為不可視字元,請

# 注意事項

 欲进行数据传输前,请预先设定所要使用的模式(RD <sup>或</sup> WR),再插入 DVP-PM 主机 COM <sup>通</sup> 讯口。

PM-PCC01读取DVP-PM主机数据时,在未完成数据传输前,请勿中途断电或拔除PM-PCC01,

- 以免造成 PM-PCC01 数据遗失。
- <sup>当</sup> PM-PCC01 在传送接收过程中,改变 PM-PCC01 工作模式(RD <sup>或</sup> WR)并无作用。

## ❶ 产品简介

 PM-PCC01 支持 DVP-PM 全系列 PLC 程序、CAM 数据、参数及密码复制功能。操作原理系透过 DVP-PM <sup>的</sup> COM 通讯口,以通讯的方式对 PM程序、参数执行写入或读出的动作。同时 PM-PCC01 亦支持密码功能,提供安全的数据传输的工具。

## ■ 支援机种及读/写元件种类

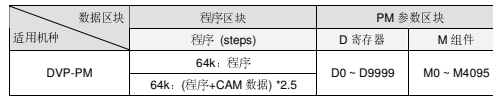

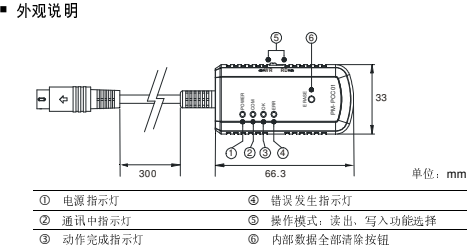

## ■ 规格

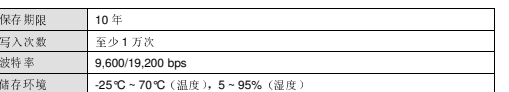

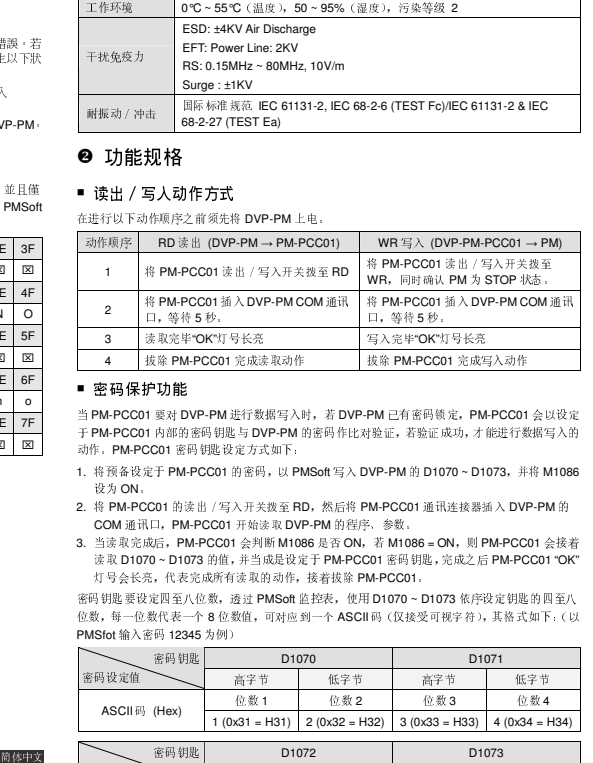

## ❷ 功能规格

■ 读出 / 写人动作方式

在进行以下动作顺序之前须先将 DVP-PM 上电。

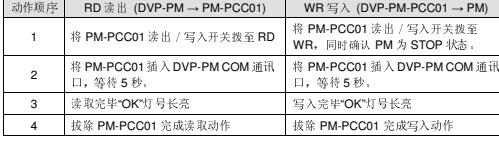

### ■ 密码保护功能

当 PM-PCC01 要对 DVP-PM 进行数据写入时,若 DVP-PM 已有密码锁定, PM-PCC01 会以设定 于 PM-PCC01 内部的密码钥匙与 DVP-PM 的密码作比对验证,若验证成功,才能进行数据写入的<br>7k/h - DM DOOM 密码的吸收计分析可 动作。PM-PCC01 密码钥匙设定方式如下:

- 1. 将预备设定于 PM-PCC01 的密码,以 PMSoft 写入 DVP-PM <sup>的</sup> D1070 ~ D1073,并将 M1086 设为 ON。<br><sup>必</sup> DM D
- 2. 将 PM-PCC01 的读出/写入开关拨至 RD,然后将 PM-PCC01 通讯连接器插入 DVP-PM <sup>的</sup> COM 通讯口,PM-PCC01 开始读取 DVP-PM 的程序、参数。<br>当时要求点点。 PM-POOL 1 判断 MARA F T ON L T MAR
- 3. 当读取完成后,PM-PCC01 会判断 M1086 是否 ON,若 M1086 = ON,则 PM-PCC01 会接着<br>请愿 D1079,D1079 的做 就要请是没有五 D11 DOO1 资讯组版 放动为后 D11 DOO1 tOt 读取 D1070 ~ D1073 的值,并当成是设定于 PM-PCC01 密码钥匙,完成之后 PM-PCC01 "OK"<br>5 日本ビネー 做主意式在取货方法 动力学 计数据数 DM DOOM 灯号会长亮,代表完成所有读取的动作,接着拔除 PM-PCC01。

密码钥匙要设定四至八位数,透过 PMSoft 监控表,使用 D1070 ~ D1073 依序设定钥匙的四至八<br>位数、包、位数位支、合负位数体、可让实列、合息OU 码(码格码可被Ct 进资方标下(1) 位数,每一位数代表一个 <sup>8</sup> 位数值,可对应到一个 ASCII 码(仅接受可视字符),其格式如下:(以 PMSfot 输入密码 12345 为例)<br>~

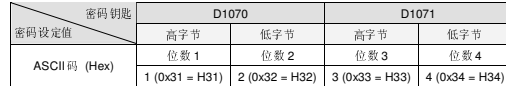

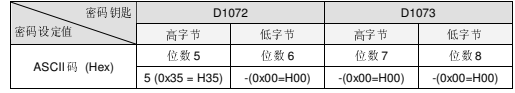

## ■ PM-PCC01 对 DVP-PM 读出 / 写入相关动作条件<br>〜

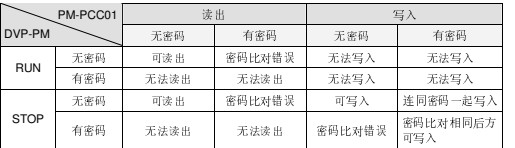

## ■ PM-PCC01 对 DVP-PM 读出 / 写入 CAM 数据相关动作条件<br>~──────────────

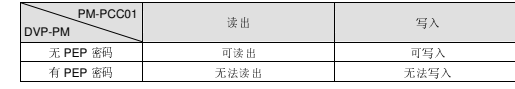

## - **PM-PCC01** 數據清除功能

将 PM-PCC01 插入 DVP-PM COM 通讯口后,必须于电源指示灯亮 5 秒内,按住数据清除按钮<br>(EDAOE 第)、北OKWE 日常 ON まこを提供的合比、世界 D14 DOO1 に関係式された (ERASE 键),当"OK"灯号常 ON,表示数据清除完毕,拔除 PM-PCC01 后即完成清除动作。

### ■ 复制功能

PM-PCC01 执行写入动作 (PM-PCC01 → DVP-PM), 可选择复制程序区块与 DVP-PM 参数或仅<br>気制限度区块、込合力计が流力制作 DM 数据标大于 DM BOO04 が、 が流力さ DM 込合 M4005 复制程序区块,设定方法必须在制作 PM 数据复本于 PM-PCC01 前,必须在该 PM 设定 M1085,<br>共中光 M1005、OFF 时,PM POC01 可有时程序区比 H PMP PM 允然,光 M1005、ON 时, 其中当 M1085 = OFF 时,PM-PCC01 可复制程序区块与 DVP-PM 参数,当 M1085 = ON 时,选<br>第日复制第三届

- 择只复制程序区块。M1085 设定方式:
- 1. 将 DVP-PM <sup>的</sup> M1085 设为 ON <sup>或</sup> OFF(依所要复制的区块而定)。 2. 将 PM-PCC01 的读出 / 写入开关拨至 RD,然后将 PM-PCC01 通讯连接器插入 DVP-PM 的<br>- 2014 通讯中
- COM 通讯口。<br>----------- 3. PM-PCC01 开始读取 PM <sup>的</sup> M1085,读取完毕之后 PM-PCC01"OK"灯号会长亮,代表完成读 取的动作,接着拔除 PM-PCC01。

### ■ 读出 / 写人最大时间

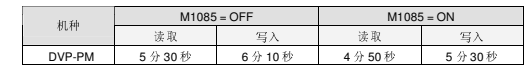

# $\bullet$  异常资讯

 PM-PCC01 当读取或写入不符合操作方或是通讯中发生问题,则 PM-PCC01 无法读取或写入的动 作,同时"ERR" 灯号和"OK"灯号会有多种不同组合方式显示,显示哪方面错误,错误讯息指示如 下表所示,有些错误可读取 D1086 错误码,下表说明以[xx]表示:

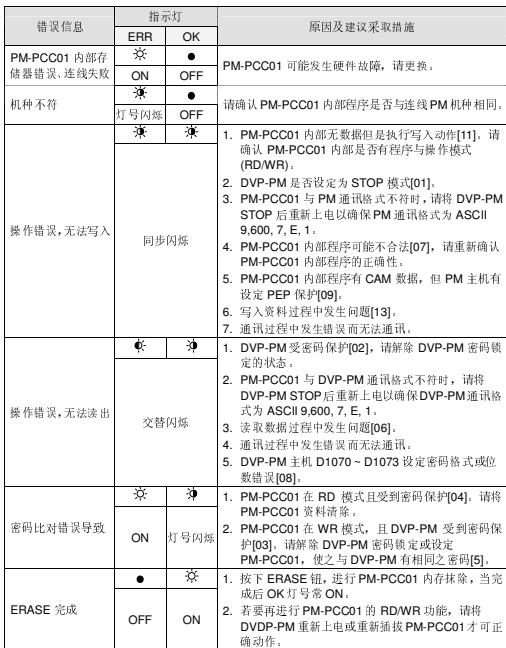

# ❹ 问题排除

当 PM-PCC01 在读取/写入时"ERR"灯号常 ON 或闪烁,请参考单元三异常讯息表排除错误,若<br>PM-RSSA はアルコンパー(Citiente PM-Film DM-RSSA) :PMP PM はない イギルリエル PM-PCC01 读取 / 写入时,突然 DVP-PM 断电或将 PM-PCC01 由 DVP-PM 拔除,会产生以下状<br>、 况:

 1. 读取时:PM-PCC01数据将会遗失,请将DVP-PM重新上电或将PM-PCC01重新插入DVP-PM。2. 写入时:DVP-PM 数据将会遗失,请将 DVP-PM 重新上电或将 PM-PCC01 重新插入 DVP-PM。

# ASCII 碼轉換表

 DVP-PM 密码可设定四至八位数,每一位数代表一个 <sup>8</sup> 位数值,可对应到一个 ASCII 码,并且仅 接受可视字符 0 ~ 9 及 A ~ Z 和 a ~ z。因此在 D1070 ~ D1073 的数字必须可视字符,否则 PMSoft<br>华玉洋贸正 DVP DM 室間 将无法解开 DVP-PM 密码。<br>———————————————————

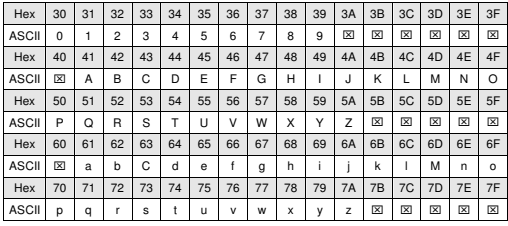

注: 标示为図, 均为不可视字符, 请勿设定